# **i.MX27 IP Camera Reference Design Reference Manual**

MX27IPCRM Rev. 1.0 8/2008

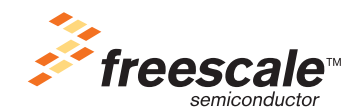

#### *How to Reach Us:*

**Home Page:**  www.freescale.com

**Web Support:**  http://www.freescale.com/support

#### **USA/Europe or Locations Not Listed:**

Freescale Semiconductor, Inc. Technical Information Center, EL516 2100 East Elliot Road Tempe, Arizona 85284 +1-800-521-6274 or +1-480-768-2130 www.freescale.com/support

#### **Europe, Middle East, and Africa:**

Freescale Halbleiter Deutschland GmbH Technical Information Center Schatzbogen 7 81829 Muenchen, Germany +44 1296 380 456 (English) +46 8 52200080 (English) +49 89 92103 559 (German) +33 1 69 35 48 48 (French) www.freescale.com/support

#### **Japan:**

Freescale Semiconductor Japan Ltd. Headquarters ARCO Tower 15F 1-8-1, Shimo-Meguro, Meguro-ku Tokyo 153-0064 Japan 0120 191014 or +81 3 5437 9125 support.japan@freescale.com

#### **Asia/Pacific:**

Freescale Semiconductor Hong Kong Ltd. Technical Information Center 2 Dai King Street Tai Po Industrial Estate Tai Po, N.T., Hong Kong +800 2666 8080 support.asia@freescale.com

#### **For Literature Requests Only:**

Freescale Semiconductor Literature Distribution Center P.O. Box 5405 Denver, Colorado 80217 +1-800 441-2447 or +1-303-675-2140 Fax: +1-303-675-2150 LDCForFreescaleSemiconductor @hibbertgroup.com

Information in this document is provided solely to enable system and software implementers to use Freescale Semiconductor products. There are no express or implied copyright licenses granted hereunder to design or fabricate any integrated circuits or integrated circuits based on the information in this document.

Freescale Semiconductor reserves the right to make changes without further notice to any products herein. Freescale Semiconductor makes no warranty, representation or guarantee regarding the suitability of its products for any particular purpose, nor does Freescale Semiconductor assume any liability arising out of the application or use of any product or circuit, and specifically disclaims any and all liability, including without limitation consequential or incidental damages. "Typical" parameters which may be provided in Freescale Semiconductor data sheets and/or specifications can and do vary in different applications and actual performance may vary over time. All operating parameters, including "Typicals" must be validated for each customer application by customer's technical experts. Freescale Semiconductor does not convey any license under its patent rights nor the rights of others. Freescale Semiconductor products are not designed, intended, or authorized for use as components in systems intended for surgical implant into the body, or other applications intended to support or sustain life, or for any other application in which the failure of the Freescale Semiconductor product could create a situation where personal injury or death may occur. Should Buyer purchase or use Freescale Semiconductor products for any such unintended or unauthorized application, Buyer shall indemnify and hold Freescale Semiconductor and its officers, employees, subsidiaries, affiliates, and distributors harmless against all claims, costs, damages, and expenses, and reasonable attorney fees arising out of, directly or indirectly, any claim of personal injury or death associated with such unintended or unauthorized use, even if such claim alleges that Freescale Semiconductor was negligent regarding the design or manufacture of the part.

Freescale and the Freescale logo are trademarks or registered trademarks of Freescale Semiconductor, Inc. in the U.S. and other countries. Windows is a registered trademark of Microsoft Corporation. All other product or service names are the property of their respective owners. IEEE 802.11 and 802.3 are registered trademarks of the Institute of Electrical and Electronics Engineers, Inc. (IEEE). This product is not endorsed or approved by the IEEE.

© Freescale Semiconductor, Inc., 2008. All rights reserved.

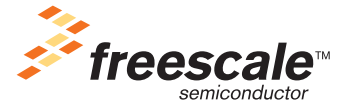

Document Number: MX27IPCRM Rev. 1.0, 8/2008

# **Contents**

#### Paragraph **Number**

**Title** 

#### Page **Number**

#### **Chapter 1 Introduction**

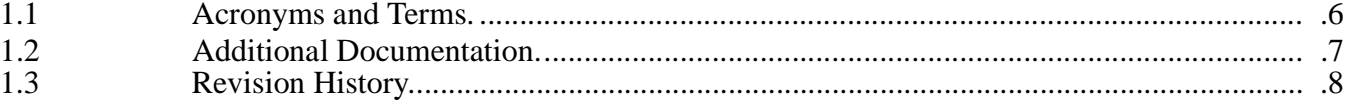

# **Chapter 2**<br>H/W Architecture

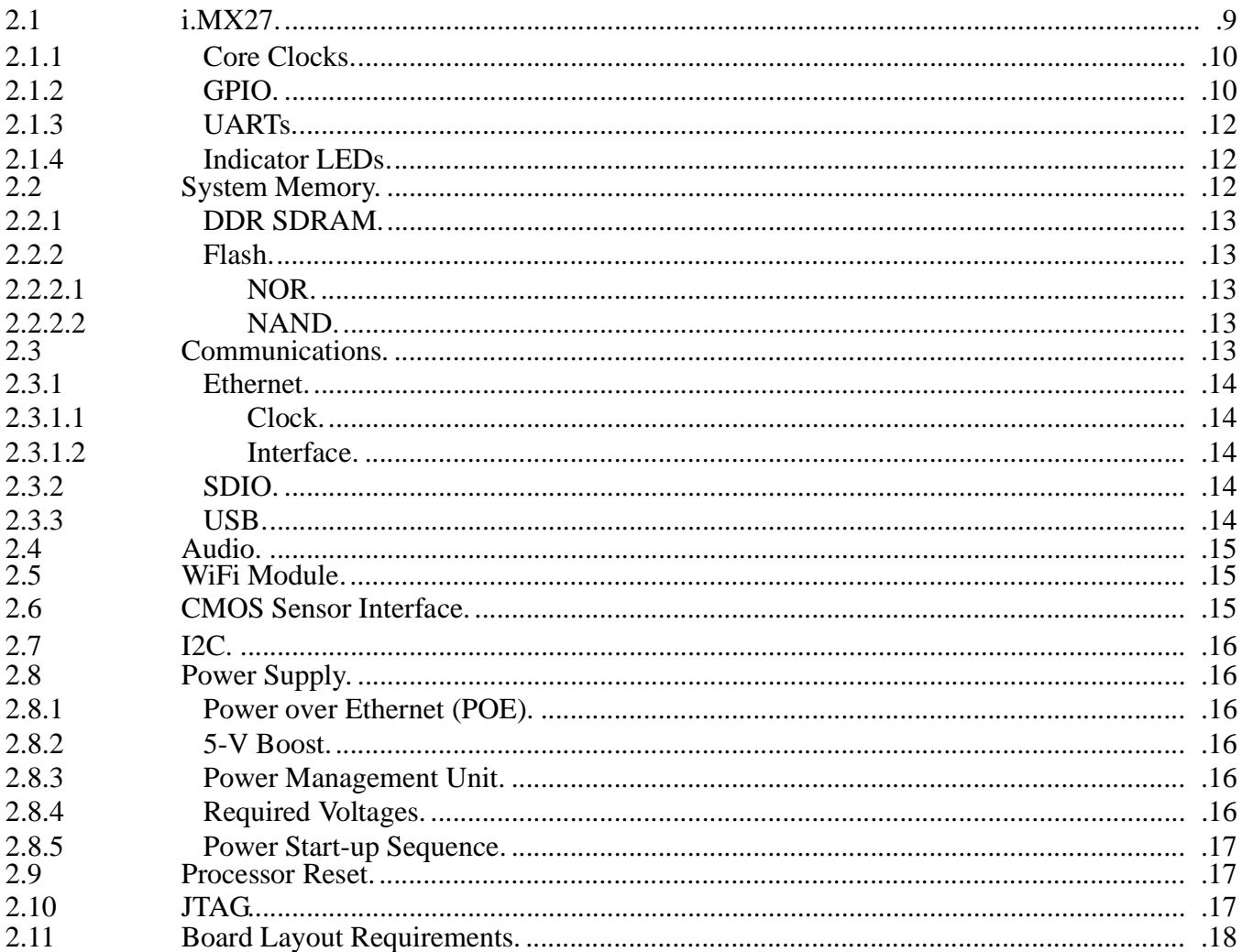

# **Contents**

#### Paragraph **Number**

**Title** 

#### Page **Number**

#### **Chapter 3 Camera Software**

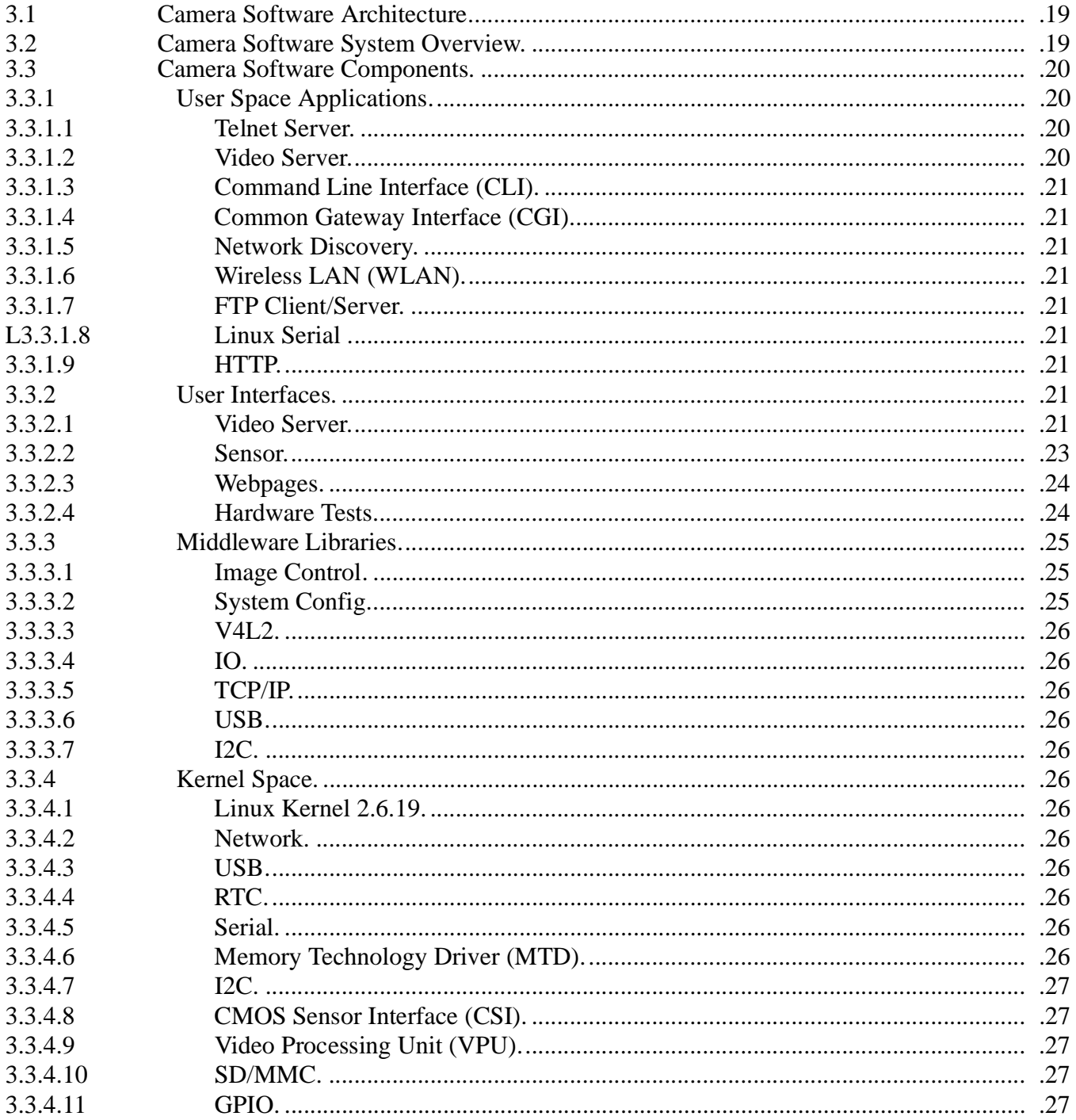

# **Contents**

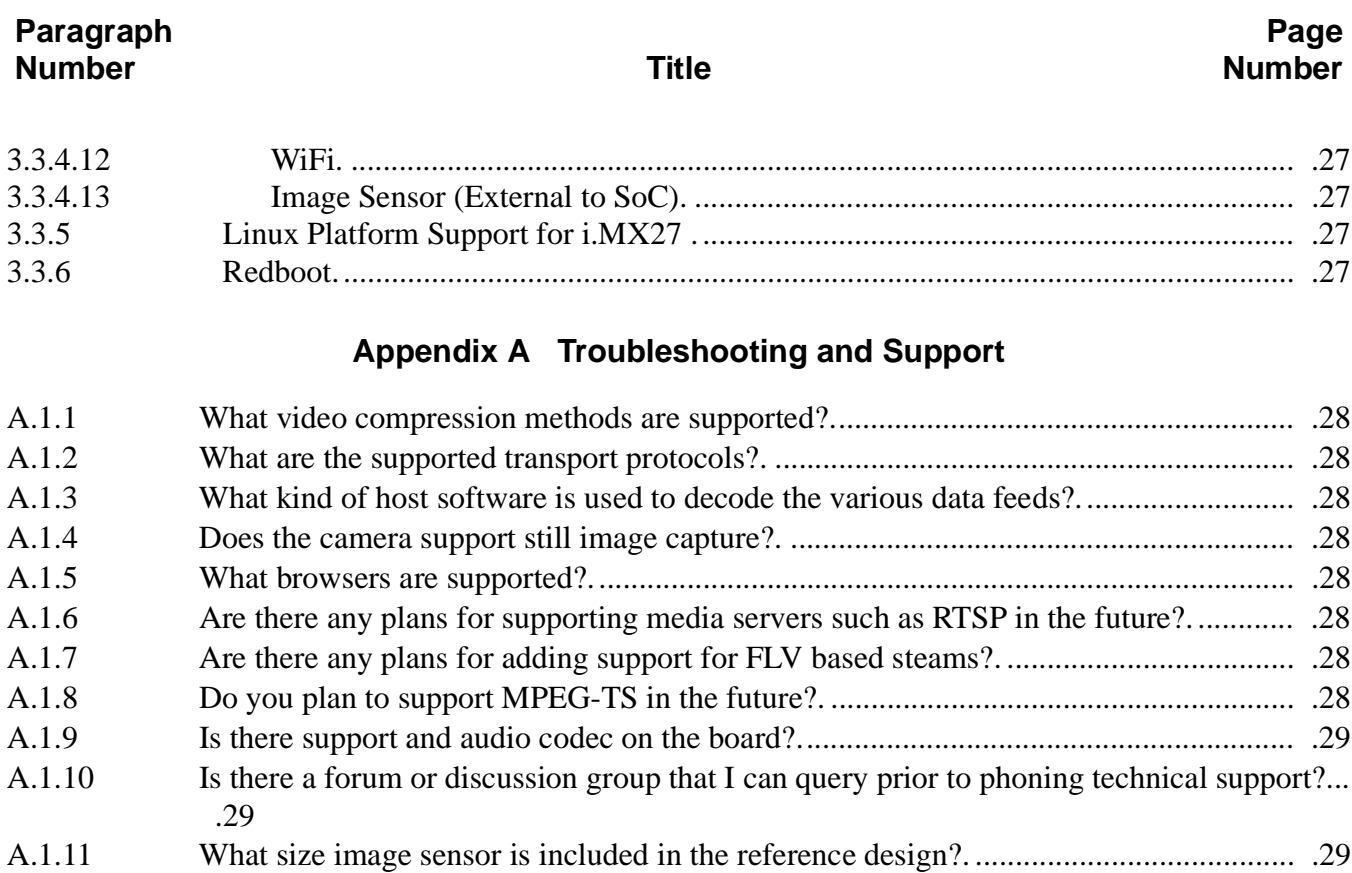

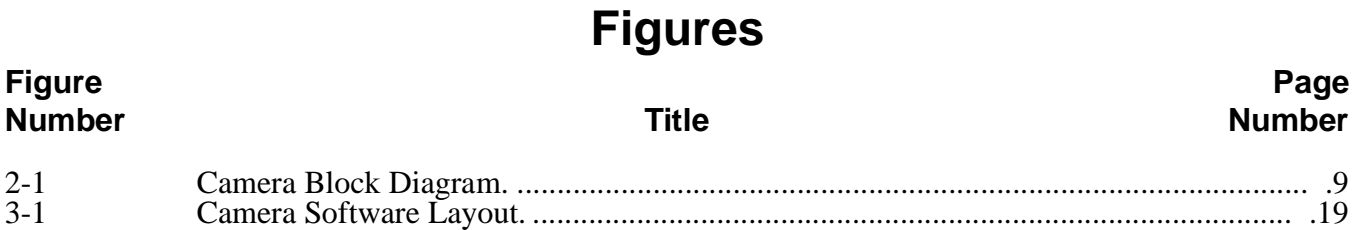

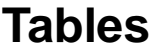

#### **Table** Page **Title Number Number**  $1 - 1$  $1 - 2$  $2 - 1$  $2 - 2$  $3-1$  $3-2$  $3 - 3$  $3-4$

# <span id="page-7-0"></span>**Chapter 1 Introduction**

This document describes the technical details of the i.MX27 IP camera reference design. It details the hardware architecture and software system architecture, and provides information on the software integration. An FAQ is also provided to assist with getting the system up and running.

# <span id="page-7-1"></span>**1.1 Acronyms and Terms**

<span id="page-7-2"></span>[Table 1-1](#page-7-2) shows the acronyms and terms for this document.

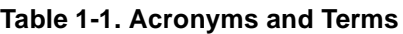

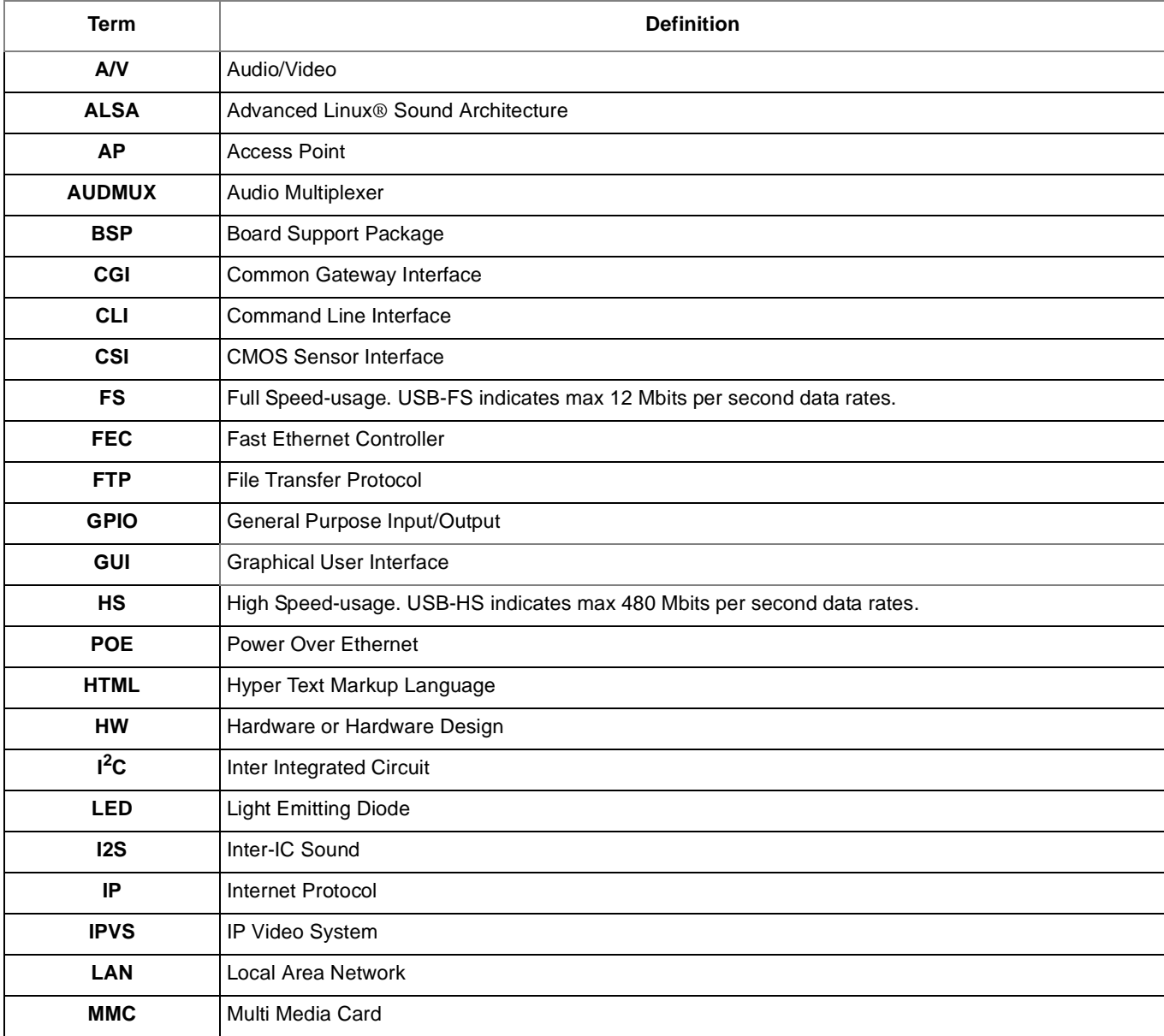

#### **Introduction**

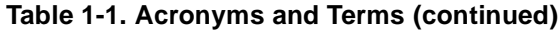

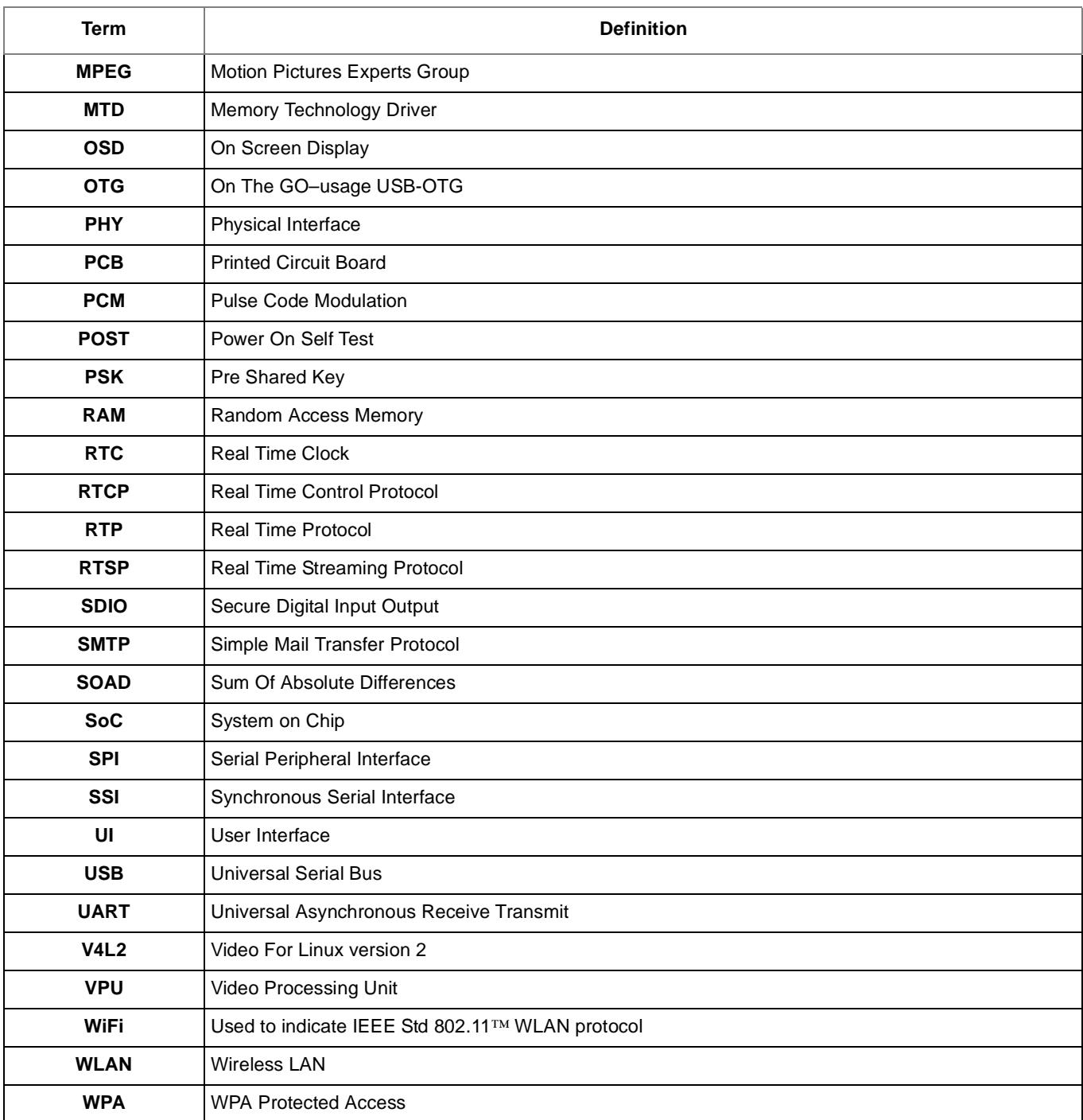

## <span id="page-8-0"></span>**1.2 Additional Documentation**

The following documents contain additional information related to this reference manual:

• *i.MX27 IP Camera Quick Start Guide* (MX27IPCQSG)—Quick start guide to getting the camera demo running and streaming video using Windows Internet Explorer™ and FFPLAY

**Introduction** 

• *i.MX27 IP Camera Software Guide—*Provides instructions for installing the BSP and compiling the code for the Freescale i.MX27 IP camera.

# <span id="page-9-1"></span><span id="page-9-0"></span>**1.3 Revision History**

#### **Table 1-2. Revision History**

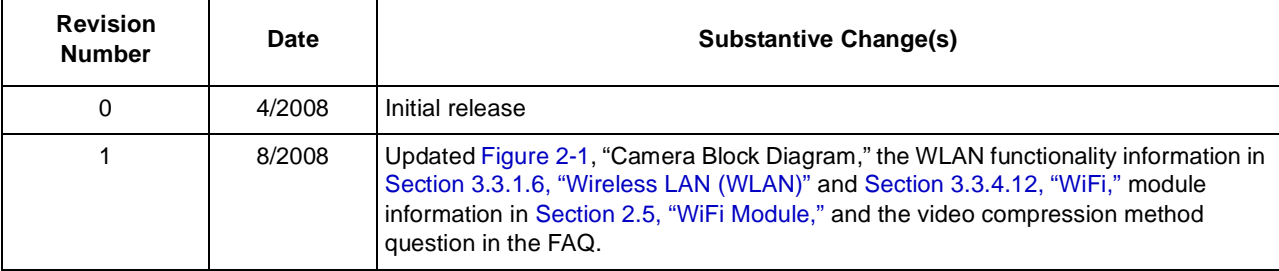

# <span id="page-10-0"></span>**Chapter 2 H/W Architecture**

[Figure 2-1](#page-10-2) is a high-level block diagram of the reference design hardware. A two-board solution is implemented, comprising a CPU board and an imager board. The imager board contains the image sensor and lens mount only. The advantage of a separate imager board is that it allows for different sensor/lens combinations to be used with a standard CPU module.

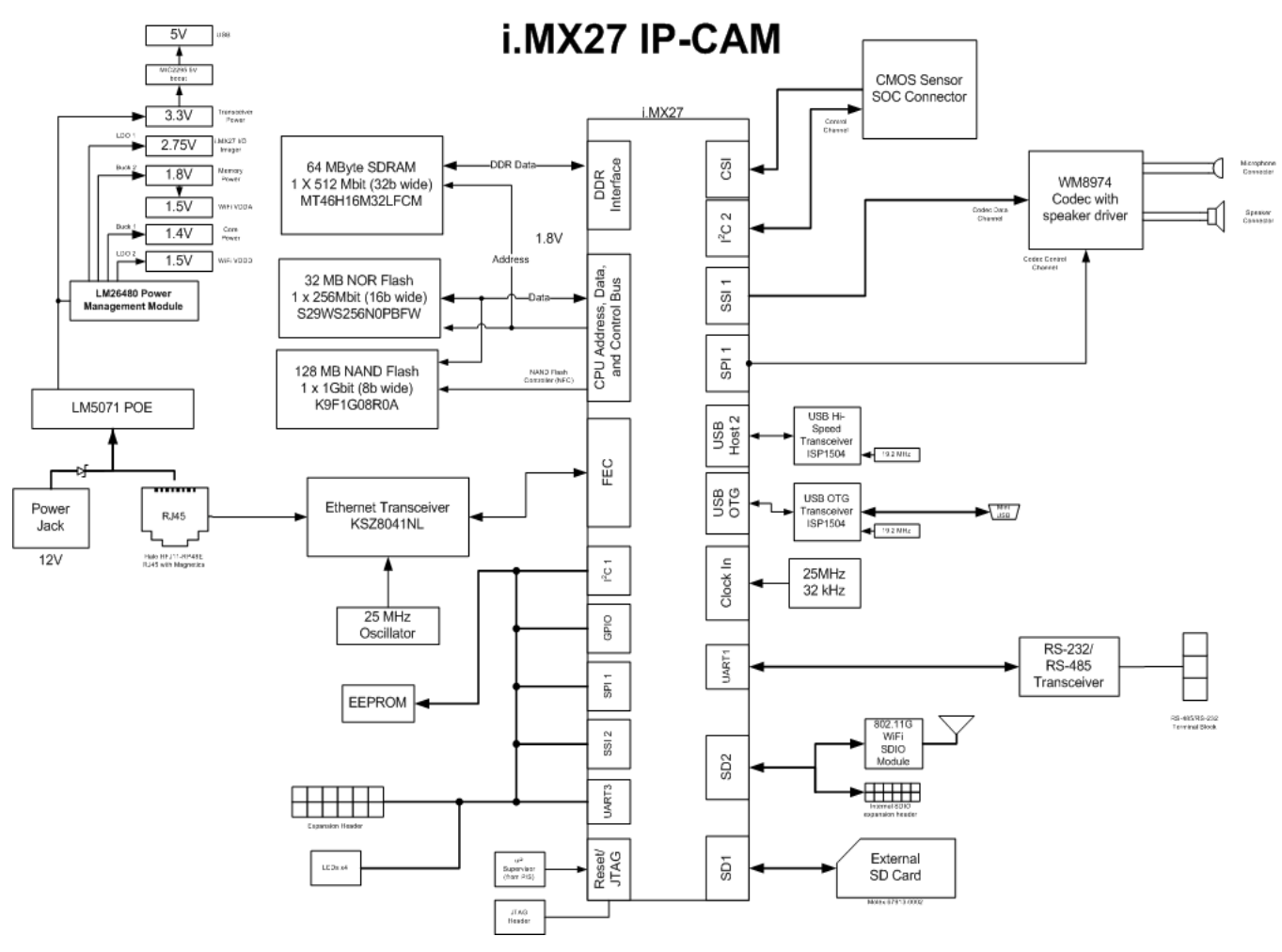

**Figure 2-1. Camera Block Diagram**

### <span id="page-10-2"></span><span id="page-10-1"></span>**2.1 i.MX27**

The basis for the IP Camera is the Freescale i.MX27 processor. The following sections describe the basic blocks used by the processor.

## <span id="page-11-1"></span>**2.1.1 Core Clocks**

The i.MX27 requires two clock inputs.

- 32.768 kHz—on-chip oscillator driving a crystal provides clocking for sleep modes and the RTC.
	- The 32.768 kHz crystal can be used to clock all functions in the processor; however, because this clock requires a large multiplication factor, the clock is not as stable.
	- The 32.768 kHz is required to exit reset states properly and for the JTAG debug controller to work.
- 25 MHz—oscillator required as the primary clock. The i.MX27 can accept a crystal of 26 MHz or an external oscillator input between 16 and 32 MHz. Because there is already a 25 MHz oscillator for the Ethernet PHY, it will also be used for the processor input clock.

The core can be clocked at two speeds, 400 MHz and 266 MHz. For reduced power consumption, the processor should be operated at the lowest core speed that allows the desired functionality.

## <span id="page-11-0"></span>**2.1.2 GPIO**

Unused GPIO on the processor is used as control lines for the various external components, LED indicators, and expansion features and alarm functions (external trigger based inputs). The majority of the GPIO uses open peripheral blocks, such as USBH1, SSI3, SSI4, and the PCMCIA/ATA pins. [Table 2-1](#page-11-2) outlines the various GPIO used on the processor and their function.

<span id="page-11-2"></span>

| <b>Net Name</b>   | <b>GPIO Port</b> | <b>Direction</b>        | Pin              | <b>Function</b>                                                                        |  |
|-------------------|------------------|-------------------------|------------------|----------------------------------------------------------------------------------------|--|
| /USBH EN          | <b>PF20</b>      | Output                  | W <sub>18</sub>  | USB Hi-Speed PHY enable                                                                |  |
| /USBH_RES         | <b>PF19</b>      | Output                  | AC19             | USB Hi-Speed PHY reset.                                                                |  |
| /OTG_RES          | <b>PF18</b>      | Output                  | Y18              | USB OTG PHY reset.                                                                     |  |
| /OTG_EN           | <b>PF17</b>      | Output                  | AD <sub>19</sub> | USB OTG PHY enable.                                                                    |  |
| USB_GP1           | <b>PF16</b>      | $\mathsf{I}/\mathsf{O}$ | Y19              | General purpose I/O for internal USB port. Application<br>and module dependent.        |  |
| USB_GP2           | <b>PF14</b>      | 1/O                     | AC20             | General purpose I/O for internal USB port. Application<br>and module dependent.        |  |
| GPIO1             | <b>PF13</b>      | 1/O                     | W <sub>19</sub>  | GPIO pin to expansion header.                                                          |  |
| GPIO <sub>2</sub> | <b>PF12</b>      | 1/O                     | AD20             | GPIO pin to expansion header.                                                          |  |
| GPIO <sub>3</sub> | <b>PF11</b>      | 1/O                     | W <sub>20</sub>  | GPIO pin to expansion header.                                                          |  |
| GPIO4             | <b>PF10</b>      | 1/O                     | AC21             | GPIO pin to expansion header.                                                          |  |
| VCC_5_EN          | PF <sub>9</sub>  | Output                  | U <sub>20</sub>  | Enables the 5V boost regulator. 5V is required by USB,<br>RS-232/RS485, Blue LEDs etc. |  |
| UART_MODE         | PF <sub>8</sub>  | Output                  | AD21             | Sets the RS-232/RS485 transceiver mode.                                                |  |
| /WiFi_RES         | PF7              | Output                  | V <sub>20</sub>  | Reset for internal WiFi module on SDIO port.                                           |  |
| /FEC_RES          | <b>PB31</b>      | Output                  | E24              | FEC PHY reset signal.                                                                  |  |

**Table 2-1. GPIO Table**

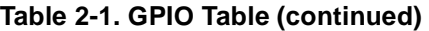

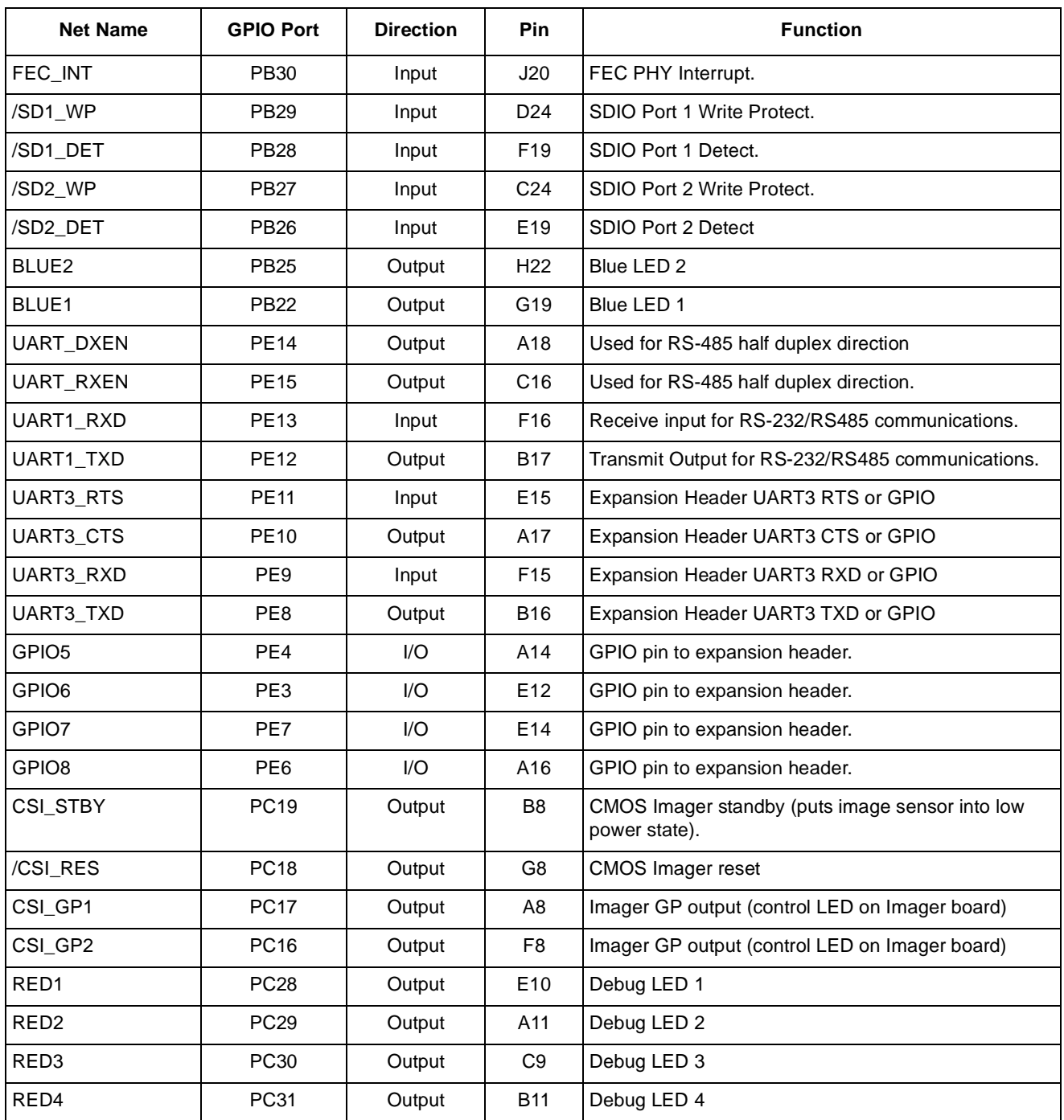

#### **NOTE**

[The default state is outputs for some of the pins used as GPIO and is defined](http://www.ip-cam.org)  as either high or low out of reset. These must be set up properly in the [Bootloader. Choosing pins to use as GPIO that default as inputs out of reset](http://www.ip-cam.org)  allows pull-up/pull-down resistors to be used to set the desired state out of reset. The i.MX27 also has internal pull-up and pull-down resistors that set [the default state of the pins out of reset. Refer to](http://www.ip-cam.org) *MCIMX27 Multimedia Applications Processor Reference Manual* (MCIMX27) for information on the default configuration of the pins that are used as GPIO.

#### <span id="page-13-0"></span>**2.1.3 UARTs**

UARTs are used in this design as follows.

- UART 1—RS-232/RS-485. This port is for use with software debug in RS-232 mode or external interface in RS-485 mode. An onboard RS-232/RS-485 multifunction buffer is included to minimize the overall product size, but would likely be replaced with a single function device on a production camera.
	- Depending on the desired communications method (RS-232 or RS485), the transceiver must be set up properly.

<span id="page-13-3"></span>

|                   | <b>MODE</b>   |                  |                  |                 |  |  |  |
|-------------------|---------------|------------------|------------------|-----------------|--|--|--|
| <b>Config Pin</b> | <b>RS-232</b> | <b>RS-485 Tx</b> | <b>RS-485 Rx</b> | <b>Shutdown</b> |  |  |  |
| <b>RXEN</b>       |               |                  |                  |                 |  |  |  |
| <b>DXEN</b>       |               |                  |                  |                 |  |  |  |
| <b>MODE</b>       |               |                  |                  |                 |  |  |  |

**Table 2-2. UART Transceiver Configuration Pins**

• UART 3 is connected to the expansion headers and can be used as a communications port or general purpose I/O. All level translation needs to be added off board for this port.

#### <span id="page-13-1"></span>**2.1.4 Indicator LEDs**

Six indicator LEDs are included, which can be used as generic debug LEDs, or for indicating operating states of the camera, such as power, network connectivity (WiFi), recording status, and more. They are grouped together in two batches: two blue LEDs are installed near the front of the camera, and four red LEDs are located near the processor. Refer to the GPIO Table for pin details.

## <span id="page-13-2"></span>**2.2 System Memory**

The following sections explain the system memory.

## <span id="page-14-0"></span>**2.2.1 DDR SDRAM**

DDR SDRAM provides the maximum possible data throughput for the system. During the boot sequence, the operating system and programs are copied from the non-volatile flash memory into RAM for execution. The minimum amount of RAM must equal the amount of flash used for program and kernel storage. To satisfy the recommendations for Linux and program store, 64 Mbytes of DDR SDRAM is available. To save part space, a single 32-bit-wide, 512-Mbit part is implemented, with the option to populate 1-Gbit parts if required (for 128 Mbytes of memory). The Micron® MT46H16M32LFCM part is chosen for this application; it has various speed grades and is available in an industrial temperature part.

Because all the memory components share the address bus, all parts use 1.8-V supplies.

The DDR memory uses the i.MX27 DDR memory controller, which provides dedicated data lines for the memory. The address lines are shared with other devices on the memory bus (such as NOR flash). All devices must be either 1.8 V or appropriate voltage translation buffers must be added. Care must be taken during design to ensure the bus loading and timing of the memory is within the manufacturer's specifications. For this reference design, there is only one part on the DDR bus, and no additional buffers or series resistors are added. The drive strengths for the processor and the memory can be adjusted in software to ensure proper signal integrity. For this design, the processor is set to normal, and the DDR is set to half drive.

#### <span id="page-14-1"></span>**2.2.2 Flash**

Two types of Flash are included on the IPCAM reference design: NAND flash offers greater density at a reduced cost over NOR flash (with shorter programming times), but can be more difficult to use due to required error correction and NAND flash controller requirement. To provide the greatest flexibility for firmware development, a small 32-Mbyte NOR part and a 128-Mbyte NAND part are included.

#### <span id="page-14-2"></span>**2.2.2.1 NOR**

The NOR flash uses the Spansion® S29WS256 series part. This part provides 256 Mbits of storage with a 16-bit bus. It shares the address lines with the DDR, and the 1.8-V part is used. The i.MX27 takes care of address offsets, and the address bus of this 16-bit part starts at A0. This particular part is also available with PSRAM (S71WS series), and unused pins on the device are connected so this part can be upgraded.

#### <span id="page-14-3"></span>**2.2.2.2 NAND**

NAND flash offers a higher density storage medium than NOR, with some extra error correction requirements. NAND offers improved programming times. The i.MX27 supports boot from NAND, which is the preferred boot method, allowing the NOR flash to be removed from the end product, which reduces product cost.

The Samsung® K9F1G08R0A provides 1 Gbit of storage in an 8-bit interface. Because the NAND shares the data bus with NOR, it must be a 1.8-V device as well. Control of the NAND is accomplished by using the i.MX27's internal NAND flash controller. An alternative ST NAND01GR series part is also available for the camera and can be used as a second source. Unlike the NOR flash, the NAND flash package is commonly used by different manufacturers, allowing flexibility of manufacturers and densities to be used.

## <span id="page-14-4"></span>**2.3 Communications**

Several means of communications are required, including wired Ethernet, wireless Ethernet using IEEE 802.11G, and USB.

## <span id="page-15-3"></span>**2.3.1 Ethernet**

The i.MX27 uses a fast Ethernet controller (FEC) onboard. The FEC does not include an internal PHY, and requires an external MII-compatible transceiver and appropriate magnetics to be added.

The Micrel® KSZ8041NL includes the Auto MDI function, which auto detects if a crossover cable is required and configures the PHY accordingly. This is connected to the Halo® HFJ11-RP48E-L12RL RJ45 with integrated magnetics and diode bridges to provide isolation with POE power supply. Using the integrated connector greatly reduces the board space required to implement the POE and Ethernet interface.

### <span id="page-15-1"></span>**2.3.1.1 Clock**

The KSZ8041NL requires a 25-MHz clock, and an oscillator is used to provide this. This oscillator output is level translated to 2.75 V and provides the high frequency clock to the processor and the Audio Codec, reducing overall system cost.

#### <span id="page-15-2"></span>**2.3.1.2 Interface**

The FEC is shared with the ATA bus, which is not required for this design. Because the PHY is a 3.3-V part, all signals from the PHY to the processor must be level translated to 2.75 V to protect the processor. However, signals from the processor meet the minimum input voltage of the PHY. The Fairchild® FXL4245 level translators provide the down conversion.

If an ATA device is required (such as an IDE hard disk drive), then an external Ethernet MAC/PHY is required, or alternatively, an USB to IDE bridge could be implemented.

## <span id="page-15-4"></span>**2.3.2 SDIO**

Two SDIO connections are available: one externally for use with standard SDIO cards that could be used for memory expansion or other functions (such as WiFi), and an internal header for use with an expansion module. The internal connector allows for an internal WiFi module with SDIO interface to be connected. To support all SDIO cards, a 3.3-V interface is provided, with appropriate level translation on the four data lines to protect the processor.

## <span id="page-15-0"></span>**2.3.3 USB**

The i.MX27 requires an external transceiver (PHY) for USB Hi-Speed support. Host Port 2 connected to a ULPI transceiver gives full Hi-Speed support when using the ISP1504A USB PHY. This port is used to connect to an internal 2 mm header, which can be used by an IEEE 802.11G USB WiFi module internally. In addition, the i.MX27 OTG port is implemented with the ISP1504A and connected to a Mini AB USB connector to provide an external USB connection. These parts require a 19.2-MHz crystal or oscillator as the clock source and have provisions internally for 2.75-V to 3.3-V conversions.

A USB power switch handles the VBUS switching on both ports. A total current of 500 mA is available for both ports combined, which limits the requirements on the boost switching supply. It is recommended the OTG port be limited to low power devices to allow enough power for an internal WiFi module. For applications requiring higher USB power, the boost regulator needs to be upgraded.

## <span id="page-16-0"></span>**2.4 Audio**

To provide the ability for two-way audio, a Wolfson® WM8974 CODEC is added. This codec includes good support for various microphone configurations, and includes a 900-mW speaker driver to directly drive a small speaker. A small 16 mm x 35 mm, 1-W speaker provides the audio output. The codec's ADC implements an automatic level control (ALC) and up to 55.25 dB of gain, offering a wide range of microphone audio performance. The codec connects to the CPU using SSI port 1 for audio data, and CSPI port 1 for configuration communications. This device also provides a 2.75-V digital interface for direct connection to the processor.

The WM8974 also includes an internal PLL, and a wide range of input frequencies is allowed. This device can share the 25-MHz clock with the processor and Ethernet PHY, reducing parts count.

Power for the speaker drive is also shared with the USB ports, and thus maximum speaker drive and USB power may not be available.

#### **NOTE**

Although the hardware for this module is included in the reference design, it is included for future development only. It has not been tested or had software implemented at this time.

## <span id="page-16-1"></span>**2.5 WiFi Module**

To provision the camera for wireless operations, an IEEE 802.11 b/g module is supported on the internal SDIO port using a daughter card. Any available module with an appropriate interface, power profile, and firmware support could be integrated in the future.

The APM6828 SDIO system module based on CSR® WiFi is implemented in reference design for future integration.

The CSR module requires 1.5 V to operate the analog sections of the device. This supply is generated from the power management unit LDO. A set of jumpers is included to allow the processor AVDD to also be supplied with this LDO in the case the CSR module is not included (the output voltage would need to be adjusted appropriately for this application).

#### **NOTE**

Although the hardware for this module is included in the reference design, it is included for future development only. It has not been tested or had software implemented at this time.

## <span id="page-16-2"></span>**2.6 CMOS Sensor Interface**

The Micron MT9D131 2MP sensor is used for the sensor. This sensor connects directly to the i.MX27 CMOS sensor interface (CSI). The CMOS sensor is located on the imager daughter board via a 2-mm header. In addition to the CSI interface requirements,  $I^2C$  connections are required for module control.

The Micron sensor includes the image processor onboard, and all electronic pan/tilt/zoom functions are accomplished by the sensor before the data is transmitted to the processor. Clocking for the imager is provided directly by the i.MX27, allowing a wide range of resolutions and frame rates to be used.

The image sensor requires two power supply voltages, as follows:

• 2.75 V—Required for analog supply and digital interface voltages

1.8 V—Required for the sensor digital core

# <span id="page-17-5"></span> $2.7 \frac{1^2C}{ }$

The i.MX27 provides two  $I^2C$  ports. One port is used for configuration of the camera sensor; the second is a general purpose bus with the following devices:

- Camera core EEPROM—used for camera core specific configuration parameters such as MAC address, board revision, serial number, and others
- Future Expansion

Because the processor uses a 2.75-V interface, these  $I^2C$  buses must be pulled up to 2.75 V or use a voltage translation buffer in between.

## <span id="page-17-0"></span>**2.8 Power Supply**

In addition to POE support, the device accepts a 12-V DC supply input. This allows standard security camera 12-V power to be used, as well as an AC adapter. The i.MX27 has several power supply voltage requirements. A two-stage power system is used for this design.

## <span id="page-17-1"></span>**2.8.1 Power over Ethernet (POE)**

The first stage of the power system involves the Power over Ethernet (POE) solution. The National® LM5071 provides an isolated POE system as well as support for an external 12-V DC input. It also includes and internal DC/DC converter, and using a flyback topology, provides 3.3-V output. This is the primary output voltage for the board, and all other voltages are derived from this. The primary advantage of this part over standard POE devices is the ability to change the under voltage protection, as well as allow the DC/DC converter to work down to 10.5 V (measured at the DC/DC converter). This allows an external 12-V supply to be easily connected to provide power to the system when POE is not available. 12 V is also a standard security camera voltage.

### <span id="page-17-2"></span>**2.8.2 5-V Boost**

Because the POE controller outputs 3.3 V, a 5-V boost is added to supply the USB ports, blue LEDs, and RS-232/485 transceiver. If these features are not required, or if connecting to externally powered USB devices, the 5-V boost can be removed. The MIC2295 is a high power 1.2-MHz boost with integrated FETS, and can provide 5 V at 500 mA from the 3.3-V supply. The 1.2 MHz switching frequency allows for smaller magnetics to be used to reduce board space, yet still maintains good efficiency.

### <span id="page-17-3"></span>**2.8.3 Power Management Unit**

To provide the remaining voltages for the system, a National LM26480 power management unit is used to step down the 3.3-V supply. This part includes two switching regulators and two LDOs, which can be used to derive the remaining supply voltages.

### <span id="page-17-4"></span>**2.8.4 Required Voltages**

The required voltages are as follows:

3.3 V—Primary logic voltage of the processor card

- Switching regulator output from the POE module
- Used by the Ethernet PHY, analog Audio, USB transceiver
- CPU Core
	- Provided by the power management unit Buck 1 switching regulator
	- $-$  1.2- to 1.52-V supply depending on processor operating speed. To simplify the system, this supply is fixed at 1.4 V, which allows operation at any processor clock.
- 2.75 V
	- To satisfy the maximum long term operating voltages of the i.MX27 and the peripheral devices, an I/O voltage of 2.75 V is required.
	- This also supplies the camera sensor.
	- This is derived from LDO1 on the power management unit.
- Memory
	- All the memory devices operate at 1.8 V. This is derived from Buck 2 from the power management unit.
- Analog supply
	- The i.MX27 requires a 1.4-V supply for the PLL and other support circuits. This is derived from the power management unit LDO2. Alternatively, this supply can be set to 1.5 V to power the APM WiFi module. The analog supplies can be powered from the CPU core voltage.

#### <span id="page-18-2"></span>**2.8.5 Power Start-up Sequence**

The i.MX27 requires a certain start-up sequence for the voltages to ensure the internal fuse remains intact. The basic requirement is that FUSE\_VDD goes high after VCC\_CORE. This is accomplished by delaying the VCC\_18 (1.8V) rail, which powers FUSE\_VDD during normal operation.

### <span id="page-18-0"></span>**2.9 Processor Reset**

The power management unit includes an internal power on reset signal that monitors the two buck regulators. This is fed to an additional reset monitor that monitors the 3.3-V supply as well as provides a manual reset signal, which is controlled via a switch with external access.

## <span id="page-18-1"></span>**2.10 JTAG**

To save board space, a 2-mm, 10-pin header is used for the JTAG connector. This requires an external adaptor board to provide the interface to a  $3<sup>rd</sup>$  party debugger/programmer.

The i.MX27 JTAG port only works with the boot mode set to USB/UART (All boot pins LOW). If JTAG is to be used in the end system, it is advised that the user include jumpers to be able to set the BOOT pins appropriately for JTAG control. This is especially required if JTAG is to be used for initial programming of the devices.

Once initial programming is complete, the BOOT mode can be switched for normal operation.

## <span id="page-19-0"></span>**2.11 Board Layout Requirements**

To simplify the layout and manufacturing of the PCB, traditional board layout techniques were employed. The board design is based on excluding the need for blind/buried/micro vias, which reduces the cost and improves the yield of the PCB design. For this reference design, a ten-layer design was implemented (six signal layers, three ground planes, and one power plane).

To route out the i.MX27 BGA, 4-mil traces with 4-mil spacing is required, along with 14-mil vias with a 6-mil hole. Be sure to check with the board manufacturer for their capabilities, as some prefer to reduce the annular ring on the vias in favor of a larger hole. Alternatively, to reduce overall product size, blind, buried, or micro vias could be used.

# <span id="page-20-0"></span>**Chapter 3 Camera Software**

This section outlines various camera software components. It describes the high level system diagrammatically and provides details on the baseline functionality of the components. Section 3.1, "Camera Software Architecture," explains module interdependencies and outlines the system data path in greater detail.

## <span id="page-20-1"></span>**3.1 Camera Software Architecture**

This section outlines the camera software architectural layout diagrammatically. It shows a logical division between various system layers but does not show module interdependencies.

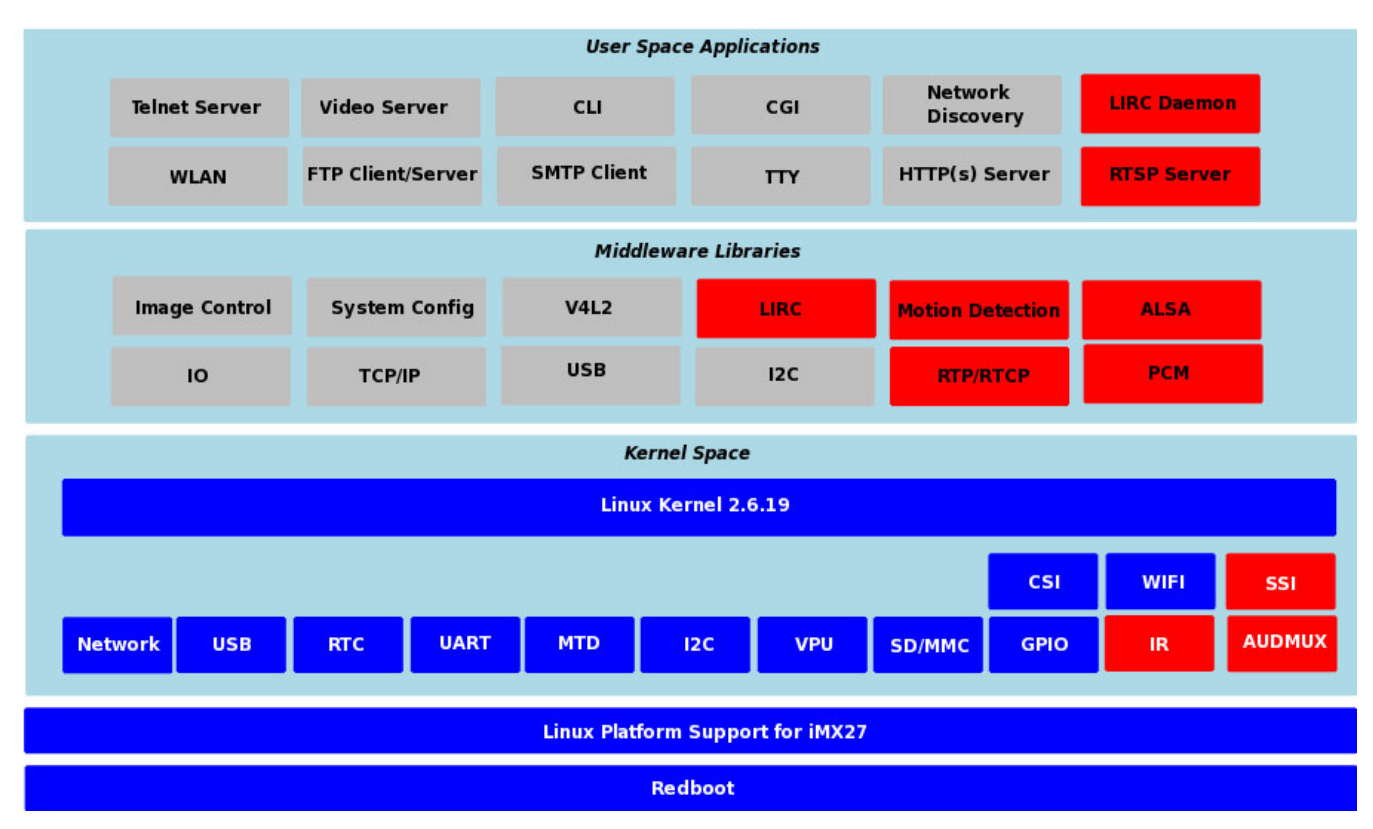

[Figure 3-1](#page-20-3) shows a diagram of the software architecture.

**Figure 3-1. Camera Software Layout**

#### **NOTE**

The red boxes indicate components that are not supported by the current software release but can be added as custom modules as required.

# <span id="page-20-3"></span><span id="page-20-2"></span>**3.2 Camera Software System Overview**

The system is composed of both HTTP and CLI base user interfaces. These interfaces are used to configure both runtime and initialization parameters on the camera. At start-up, the system invokes the video server daemon, which also invokes its CLI thread that is used as the main IPC channel and an HTTP server. The HTTP interface is

#### **Camera Software**

used to communicate with remote clients and uses a CGI to convert requests into the appropriate system calls. The system uses a sensor- specific user space application to configure the sensor driver and a CLI interface to configure the video server.

When starting a session, the user should expect the following as a typical sequence of events:

- 1. A user connects to the target using HTTP, which serves up the main camera page to the client.
- 2. The client configures the camera based on a set of desired options.
- 3. Once the camera is configured, a TCP based session is requested from the HTTP server via the CLI to the video server.
- 4. The video server configures the VPU (Video Processing Unit) accordingly and requests a video streaming session from the kernel using the V4L2 interface. If successful, the video sever spawns an encoder thread and moves to an idle state.
- 5. Upon reception of a raw frame from the kernel, the encoder thread feeds the frame into the VPU engine for processing. Upon completion, the encoded frame is passed back to the video server for transmission. Along the chain from the sensor interface to the encoder thread, the raw image is also fed into the image processing unit (IPU) where color space conversion (CSC) operations take place. This step is required because the image format being captured via the CMOS sensor interface (CSI) is formatted in a YUV422 but the VPU requires that the format of the raw frames fed into the unit are in a YUV420 format.

The IPU can also be used to perform image resizing if required.

Once the session is running, the video server can be paused/resumed or terminated as in the case of session completion.

The host application, which is executed upon a successful connection to the video server, reads the frame off the TCP socket decodes them and updates the display window on the host in real time.

## <span id="page-21-0"></span>**3.3 Camera Software Components**

### <span id="page-21-3"></span>**3.3.1 User Space Applications**

This section provides a brief description of the system software components. Note that all system components are not described (for example, DMA driver because the usage is implied by higher level drivers).

#### <span id="page-21-1"></span>**3.3.1.1 Telnet Server**

The Telnet server is used to allow a user to connect to the system using TCP/IP. The server presents a shell interface to the logged in user. From the shell interface, system commands and programs can be executed, but are limited to the constraints applied by the user's file permissions.

#### <span id="page-21-2"></span>**3.3.1.2 Video Server**

The video server is used to interpret and execute various video stream commands, such as frame rate, resolution, bit rate, encoding scheme, stream startup and shutdown, and motion detection. Once a stream is set up and started, the encoded frames are forwarded to the client's destination port. The service is responsible for packaging the raw data into an appropriate transport format, which may include MPEG2 Transport streams or raw data.

#### <span id="page-22-0"></span>**3.3.1.3 Command Line Interface (CLI)**

The command line interface (CLI) is used as the main control interface for the camera. Invocation of the CLI can be done through various local and remote interfaces such as HTTP via CGI, Telnet, and Serial, to handle commands. The CLI contains a set of predefined commands to enable it to redirect library or IPC calls to the appropriate endpoint. Upon call return, the CLI formats the response and returns it the calling process.

#### <span id="page-22-1"></span>**3.3.1.4 Common Gateway Interface (CGI)**

Common gateway interface (CGI) is used to bridge HTML commands and responses between the HTTP(s) server and the system. When a CGI command is received during the HTTP session, the appropriate CLI command is invoked depending on the command type. The response is formatted into the proper HTML tag and displayed in the camera web page.

#### <span id="page-22-2"></span>**3.3.1.5 Network Discovery**

Network discovery comprised the dynamic host control protocol (DHCP), which is used to configure the cameras' IP address, network mask, DNS, and default gateway. The network discovery service is also used to configure system time using NTP if this option is enabled. The service is started early in the system boot process so that any other services that depend on network connectivity can be started reliably.

#### <span id="page-22-3"></span>**3.3.1.6 Wireless LAN (WLAN)**

WLAN functionality is not currently implemented in the reference design.

#### <span id="page-22-4"></span>**3.3.1.7 FTP Client/Server**

FTP and/or TFTP is used to move files to and from the target.

#### <span id="page-22-5"></span>**3.3.1.8 Linux Serial**

Linux serial is used for serial console connections, such as the system shell.

#### <span id="page-22-8"></span>**3.3.1.9 HTTP**

The HTTP server is used to present web pages and process commands from a client browser. The server processes incoming commands and routes them to a local service that dispatches the command to the appropriate handler. The response data is converted into an HTML format and presented to the client browser.

#### <span id="page-22-6"></span>**3.3.2 User Interfaces**

This section explains the user interfaces for the i.MX27 IP Camera.

#### <span id="page-22-7"></span>**3.3.2.1 Video Server**

The video server, v2ipd, is automatically started by default and is controlled over UDP port 60000.

On the host machine with netcat  $('/usr/bin/nc')$ , type echo <command> | nc -u <camera\_ip> 60000. If the command is a query command, the result is printed to the port and displayed by netcat.

#### **NOTE**

Ensure the correct nc application is used; the application supplied with X does not work.

<span id="page-23-0"></span>[Table 3-1](#page-23-0) displays the video server commands.

#### **Table 3-1. Video Server Commands**

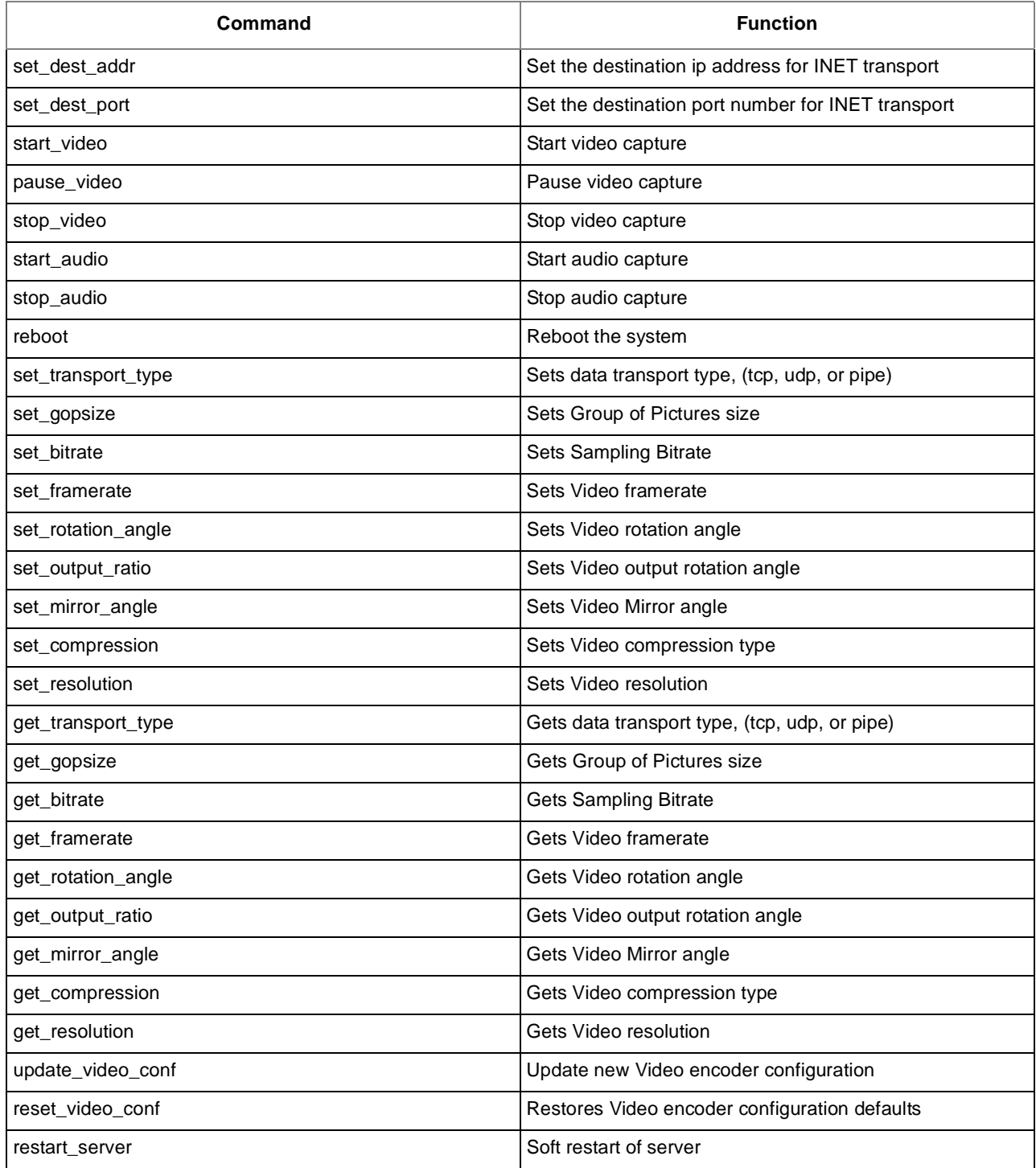

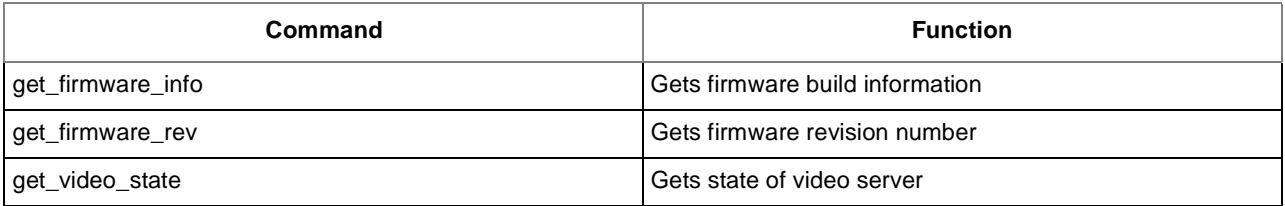

#### **Table 3-1. Video Server Commands (continued)**

For set commands, the value is passed by concatenating  $=$ <value> to the command. For example, to set the transport type, send set\_transport\_type=tcp.

#### **NOTE**

The reboot command, for good and bad, allows privilege escalation because a non-root user can send the command to the video server, which does a normally root-privileged command. This allows rebooting by the web server, which runs as an unprivileged user.

The video server can also be restarted by hand to obtain more debugging information. While run as a daemon process, errors are put in the log file v2ipd.log under /tmp.

```
Usage: v2ipd [-v <config>] [-a <config>] [-F] [-C]
-v video configuration file
-a audio configuration file
-C start up cli (control on UDP port 60000)
-F do not daemonize (foreground)
```
The video server maintains configuration across restarts in a file normally located at /etc/v2ipd/video.cfg. In this file, all the configurations available on the encoder webpage can be manually set.

#### <span id="page-24-0"></span>**3.3.2.2 Sensor**

The sensor application, camif.cgi, can be found under /usr/cgi-bin. It must always be run from this directory because it stores state information in files located in the current working directory.

<span id="page-24-1"></span>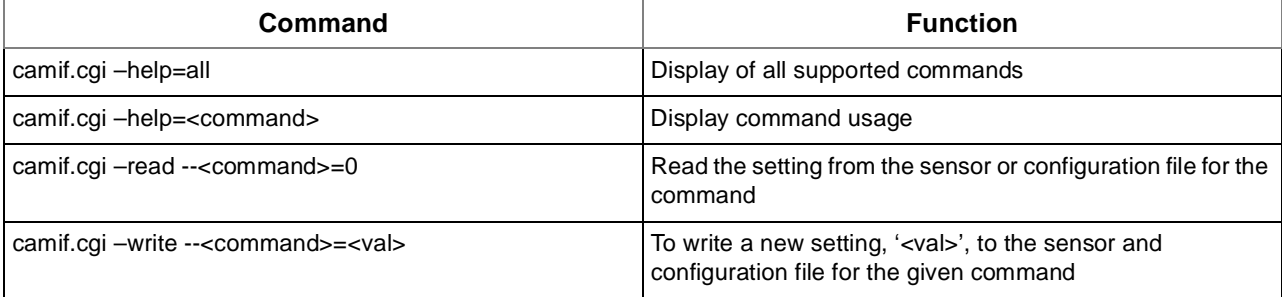

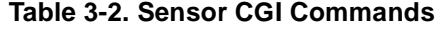

Typical commands include brightness, saturation, ae (autoexposure), awb (automatic white balance), gamma, flipmirror, colortemp, sharpness, fps, zoom, pan, and resolution. There is also a combination setting that allows multiple settings to be set or read at the same time.

#### <span id="page-25-0"></span>**3.3.2.3 Webpages**

See *i.MX27 IP Camera Quick Start Guide* (MX27IPCQSG) for installing and configuring ffplay software on Windows®.

On all pages, there is a navigation header. This header allows the user to go to different pages of the webpage and control the video stream. The CONTROLS page is used to pan, tilt, zoom, and capture a JPEG image. The SENSOR page is used to change the image sensor settings. The ENCODER page is used to change the video server and video for Linux (v4l) settings. The SYSTEM page allows the upgrading and changing of network settings. Finally, the top right contains controls for the video stream.

The play button plays the stream in a separate window when stopped, or restarts it when paused (user must not have closed the window). The pause button pauses the video stream, but discards video until the play button is pressed. The stop button stops the stream, but does not close the video stream window.

The System webpage has three sections. The first section displays the serial port baud rate and the version of the video server software. The second section displays the wired and wireless network settings and allows the user to change them to meet their needs. If both interfaces are disabled, the webpages will not be accessible after the next reboot. The third section allows the user to upload an application patch. If a patch is uploaded or network settings are changed, the user must press a reboot button for the changes to take affect.

The Encoder webpage has settings for codec version, bitrate, framerate, resolution, mirroring, image rotation, and group of pictures. There are some restrictions for valid combinations of settings. For example, H.263 codec is limited to one of the CIF-family of resolutions. For more information, there is a help button that opens a page containing details about the different settings.

The Sensor webpage has settings for image brightness, contrast, white balance, gamma, saturation, sharpness, sensor frame rate, auto exposure, and sensor rotation. The changes affect the image sensor. Setting a fixed frame rate is mutually exclusive with most of the other settings. To be able to manually adjust them, the frame rate must be set to auto. Also PTZ resets the frame rate to auto.

The Controls webpage allows the user to pan, tilt, zoom, and capture and image. The arrow buttons pan and tilt the camera image. The plus and minus buttons zoom in and out, respectively. However, these buttons do not work at VGA resolution at this time. The re-center button immediately puts the camera back in the original position. The "Capture JPEG" button requests that the camera store a snapshot from the lens. This interrupts any active video streams. A few seconds later, the user is able to press the "View Image" button to view the captured JPEG image.

#### <span id="page-25-1"></span>**3.3.2.4 Hardware Tests**

<span id="page-25-2"></span>On the target file system, move to the /tests directory. The following files are located there, as shown in [Table 3-3.](#page-25-2)

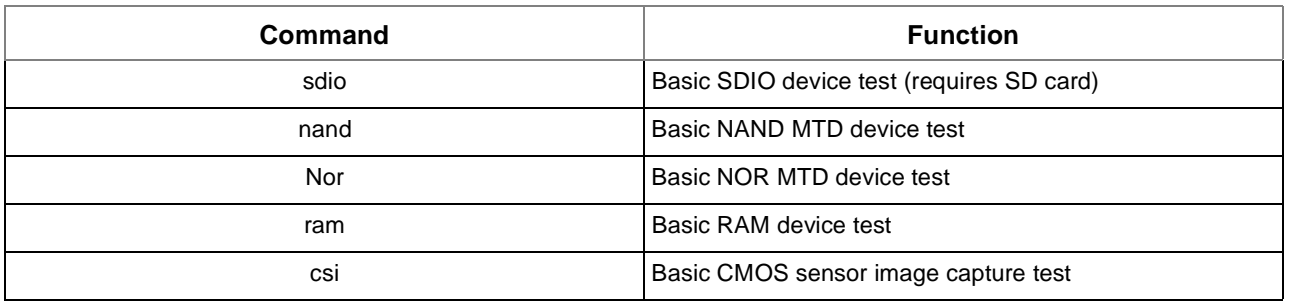

#### **Table 3-3. Hardware Test Files**

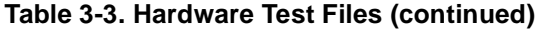

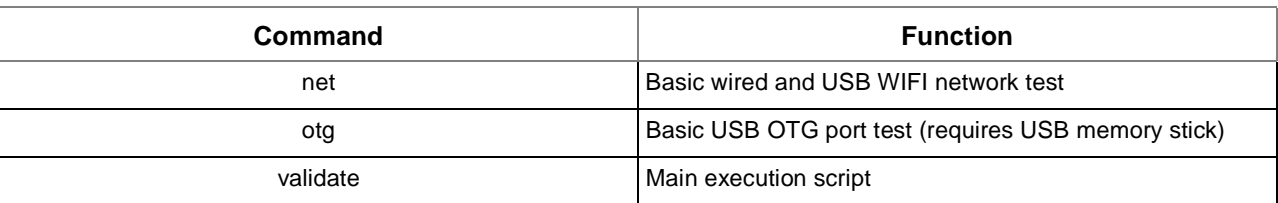

Test results are saved in the /test/results/results.txt.

<span id="page-26-3"></span>From the /test directory execute the following commands, as shown in [Table 3-4.](#page-26-3)

#### **Table 3-4. Hardware Test Commands**

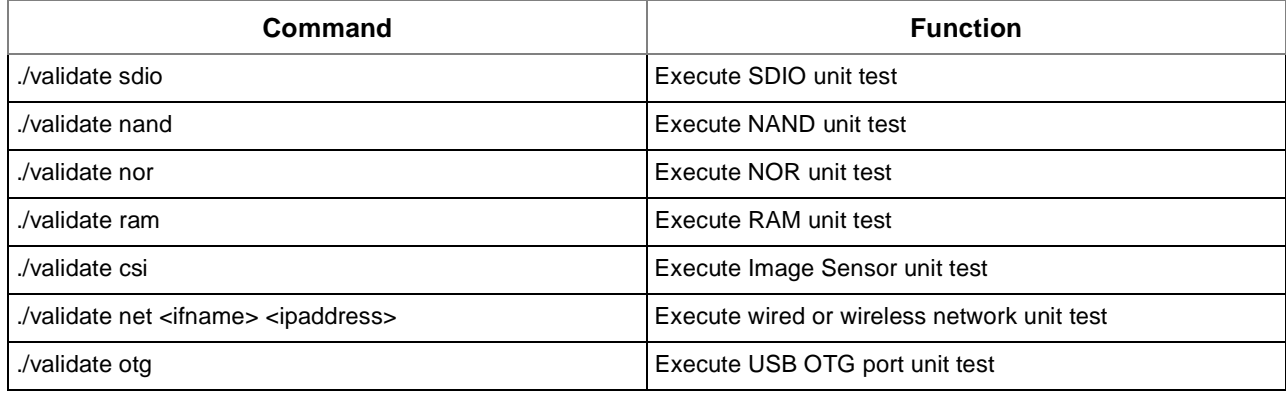

After executing the above commands test results is placed in ./results/results.txt. To view the results type:

cat ./results/results.txt

#### <span id="page-26-0"></span>**3.3.3 Middleware Libraries**

This section explains the libraries for the i.MX27 IP Camera.

#### <span id="page-26-1"></span>**3.3.3.1 Image Control**

The image control library provides a user space API that allows an application to control imaging hardware as well as contain any algorithms that may be used the application.

The camera control service interprets and executes various camera commands such as electronic pan tilt and zoom (EPTZ), adding time stamping overlays to raw frames at a prescribed interval (for example, updated at 1 second resolution), and image scaling.

#### <span id="page-26-2"></span>**3.3.3.2 System Config**

The system control service interprets and executes system level commands, such as WPA configuration, event triggers, administrator and user passwords, system service status, system health, and gathering system statistics.

#### <span id="page-27-0"></span>**3.3.3.3 V4L2**

Video for Linux v2 (V4L2) is a library that presents a well defined and supported API that is used or AV applications. V4L2 manages camera data before passing buffers to the video server.

#### <span id="page-27-1"></span>**3.3.3.4 IO**

The IO library presents an API that can be used to control driver level IO devices such as GPIO pins.

#### <span id="page-27-10"></span>**3.3.3.5 TCP/IP**

TCP/IP is the transport layer for various network based applications.

#### <span id="page-27-11"></span>**3.3.3.6 USB**

The Linux USB stack provides support for both a Hi-Speed Host and Hi-Speed OTG ports.

## <span id="page-27-2"></span>**3.3.3.7 I2C**

The Linux  $I^2C$  library provides a well defined framework that supports a host and  $I^2C$  devices.

### <span id="page-27-3"></span>**3.3.4 Kernel Space**

#### <span id="page-27-4"></span>**3.3.4.1 Linux Kernel 2.6.19**

The kernel comprises a vanilla 2.6.19 kernel from kernel.org, which is patched to support the various peripherals on the i.MX27 SoC. The patching process is typically done under the Linux Target Image Builder (LTIB) environment provided by Freescale.

#### <span id="page-27-5"></span>**3.3.4.2 Network**

This driver transmits and receives data on IEEE Std 802.3™- and IEEE 802.11-based networks.

#### <span id="page-27-6"></span>**3.3.4.3 USB**

This driver communicates with USB devices in the system.

#### <span id="page-27-7"></span>**3.3.4.4 RTC**

The RTC driver is used for system time and alarm clock functions.

#### <span id="page-27-8"></span>**3.3.4.5 Serial**

The serial driver provides serial console support.

#### <span id="page-27-9"></span>**3.3.4.6 Memory Technology Driver (MTD)**

The MTD driver manages non-volatile memory via various file systems.

# <span id="page-28-0"></span>**3.3.4.7 I2C**

The  $I<sup>2</sup>C$  driver controls and configures the CMOS sensor chip.

#### <span id="page-28-1"></span>**3.3.4.8 CMOS Sensor Interface (CSI)**

The CSI driver provides an interface to the CMOS sensor frame data, and sets up a data channel between the VPU and the image sensor.

#### <span id="page-28-3"></span>**3.3.4.9 Video Processing Unit (VPU)**

The VPU driver manages and encodes raw data from the CSI driver into the H.264 format.

#### <span id="page-28-2"></span>**3.3.4.10 SD/MMC**

The SD/MMC driver is used for removable mass storage and/or system configuration parameters.

#### <span id="page-28-4"></span>**3.3.4.11 GPIO**

The GPIO driver controls various devices, such and LEDs and buttons.

#### <span id="page-28-7"></span>**3.3.4.12 WiFi**

WLAN functionality is not currently implemented in the reference design.

#### <span id="page-28-8"></span>**3.3.4.13 Image Sensor (External to SoC)**

This driver is used to capture image data and encode it into a desired format (for example, MJPEG or YCbCr).

### <span id="page-28-5"></span>**3.3.5 Linux Platform Support for i.MX27**

A Linux 2.6.19.2 kernel that contains the Freescale i.MX27 patches is applied. The patch provides driver support for all peripherals supported on the i.MX27 SoC. A patch set that provides added functionality to the baseline Freescale kernel is also provided on the installation CD.

### <span id="page-28-6"></span>**3.3.6 Redboot**

Redboot is the bootloader that is used to bootstrap the camera board and start Linux. The Redboot package contains a BSP that is custom tailored for the camera board. The bootloader is responsible for setting up system memory, clocks, serial console, performing a POST, and booting the Linux kernel.

# <span id="page-29-0"></span>**Appendix A Troubleshooting and Support**

# <span id="page-29-1"></span>**A.1 FAQ**

The following is a list of Frequently Asked Questions relating to this reference manual.

## <span id="page-29-2"></span>**A.1.1 What video compression methods are supported?**

This reference design supports the following video compression methods:

- H.264 aka AVC and MPEG4 Part 10
- H.263
- MPEG4 Part 2

## <span id="page-29-3"></span>**A.1.2 What are the supported transport protocols?**

At this time, the transport layer is raw data sent over a TCP based socket.

#### <span id="page-29-4"></span>**A.1.3 What kind of host software is used to decode the various data feeds?**

Ffplay.exe is used to decode and play the encoded streams. It can be downloaded and installed from the camera's file system.

### <span id="page-29-5"></span>**A.1.4 Does the camera support still image capture?**

Yes, stills are captured in 800x600 resolution and saved as a JPEG image.

### <span id="page-29-6"></span>**A.1.5 What browsers are supported?**

At this time, Internet Explorer is required to view a live stream, although Mozilla Firefox® can be used for system control and still image capture. The is due to the fact that Firefox does not invoke the ffplay application outside of its plugin framework, while Internet Explorer uses Active X controls to do so.

#### <span id="page-29-7"></span>**A.1.6 Are there any plans for supporting media servers such as RTSP in the future?**

Yes.

### <span id="page-29-8"></span>**A.1.7 Are there any plans for adding support for FLV based steams?**

Yes.

### <span id="page-29-9"></span>**A.1.8 Do you plan to support MPEG-TS in the future?**

Yes.

#### <span id="page-30-0"></span>**A.1.9 Is there support and audio codec on the board?**

Yes. Hardware support for full duplex support is included on board using the Wolfson WM8974 codec with speaker driver. No software support for this device is current included.

### <span id="page-30-1"></span>**A.1.10 Is there a forum or discussion group that I can query prior to phoning technical support?**

www.ip-cam.org is the home for the Freescale i.MX27 IP Camera discussion group and general IP Camera discussions.

### <span id="page-30-2"></span>**A.1.11 What size image sensor is included in the reference design?**

The Micron 2-MP MT9D131 sensor is used on this reference design. Typically the 2-MP image is scaled down to VGA (640x480) resolution for H.264 video compression.

#### *How to Reach Us:*

**Home Page:**  www.freescale.com

**Web Support:**  http://www.freescale.com/support

#### **USA/Europe or Locations Not Listed:**

Freescale Semiconductor, Inc. Technical Information Center, EL516 2100 East Elliot Road Tempe, Arizona 85284 1-800-521-6274 or +1-480-768-2130 www.freescale.com/support

#### **Europe, Middle East, and Africa:**

Freescale Halbleiter Deutschland GmbH Technical Information Center Schatzbogen 7 81829 Muenchen, Germany +44 1296 380 456 (English) +46 8 52200080 (English) +49 89 92103 559 (German) +33 1 69 35 48 48 (French) www.freescale.com/support

#### **Japan:**

Freescale Semiconductor Japan Ltd. **Headquarters** ARCO Tower 15F 1-8-1, Shimo-Meguro, Meguro-ku Tokyo 153-0064 Japan 0120 191014 or +81 3 5437 9125 support.japan@freescale.com

#### **Asia/Pacific:**

Freescale Semiconductor China Ltd. Exchange Building 23F No. 118 Jianguo Road Chaoyang District Beijing 100022 China +86 10 5879 8000 support.asia@freescale.com

#### **For Literature Requests Only:**

Freescale Semiconductor Literature Distribution Center P.O. Box 5405 Denver, Colorado 80217 1-800 441-2447 or +1-303-675-2140 Fax: +1-303-675-2150 LDCForFreescaleSemiconductor @hibbertgroup.com

Information in this document is provided solely to enable system and software implementers to use Freescale Semiconductor products. There are no express or implied copyright licenses granted hereunder to design or fabricate any integrated circuits or integrated circuits based on the information in this document.

Freescale Semiconductor reserves the right to make changes without further notice to any products herein. Freescale Semiconductor makes no warranty, representation or guarantee regarding the suitability of its products for any particular purpose, nor does Freescale Semiconductor assume any liability arising out of the application or use of any product or circuit, and specifically disclaims any and all liability, including without limitation consequential or incidental damages. "Typical" parameters which may be provided in Freescale Semiconductor data sheets and/or specifications can and do vary in different applications and actual performance may vary over time. All operating parameters, including "Typicals" must be validated for each customer application by customer's technical experts. Freescale Semiconductor does not convey any license under its patent rights nor the rights of others. Freescale Semiconductor products are not designed, intended, or authorized for use as components in systems intended for surgical implant into the body, or other applications intended to support or sustain life, or for any other application in which the failure of the Freescale Semiconductor product could create a situation where personal injury or death may occur. Should Buyer purchase or use Freescale Semiconductor products for any such unintended or unauthorized application, Buyer shall indemnify and hold Freescale Semiconductor and its officers, employees, subsidiaries, affiliates, and distributors harmless against all claims, costs, damages, and expenses, and reasonable attorney fees arising out of, directly or indirectly, any claim of personal injury or death associated with such unintended or unauthorized use, even if such claim alleges that Freescale Semiconductor was negligent regarding the design or manufacture of the part.

Freescale and the Freescale logo are trademarks or registered trademarks of Freescale Semiconductor, Inc. in the U.S. and other countries. Windows is a registered trademark of Microsoft Corporation. All other product or service names are the property of their respective owners. IEEE 802.11and 802.3 are registered trademarks of the Institute of Electrical and Electronics Engineers, Inc. (IEEE). This product is not endorsed or approved by the IEEE.

© Freescale Semiconductor, Inc., 2004, 2005. All rights reserved.

Document Number: MX27IPCRM Rev. 1.0, 08/2008

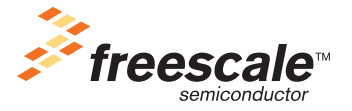